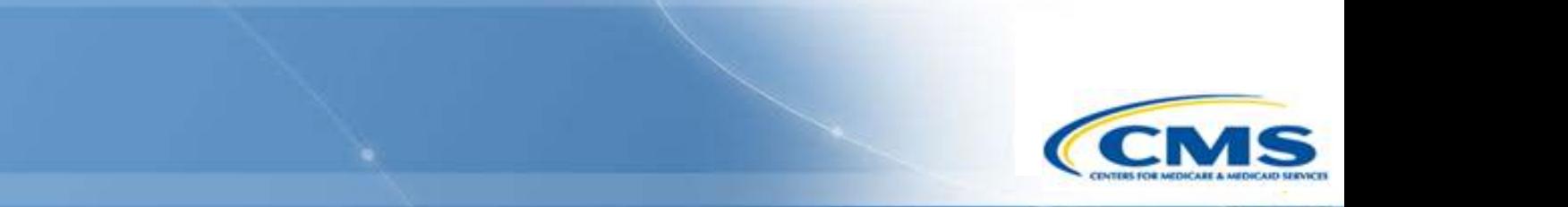

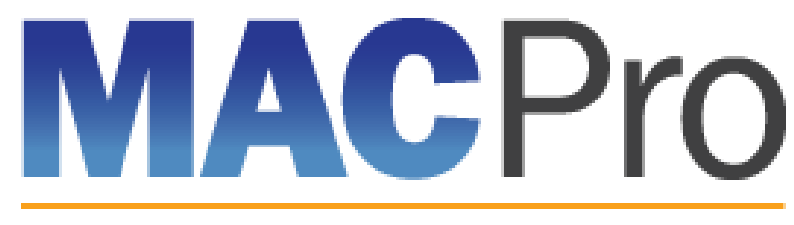

Medicaid & CHIP Program System

# **Medicaid and CHIP Program (MACPro) System**

Health Homes State Plan Amendment (SPA) CMS User In-System Demonstration May 2016

#### **Agenda**

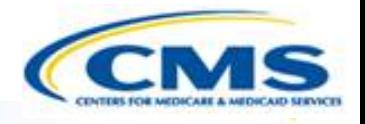

- ◆ Conversion from MMDL to MACPro
- ◆ Review CMS MACPro Health Homes SPA Roles
- ◆ Overview of Reviewing Health Homes State Plan Amendments (SPAs)
- ◆ Step-by-Step In-System Demonstration
- ◆ Help Desk/Technical Assistance
- **◆ Next Steps**

 $\boxed{\bigcirc}$ 

**♦ Questions?** 

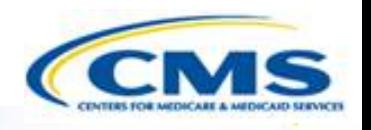

# **Conversion from Medicaid Model Data Lab (MMDL) to MACPro**

# **Conversion from MMDL to MACPro**

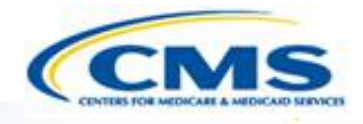

- ◆ The data in MMDL from approved Health Homes SPAs will be copied into the MACPro Health Homes template, for states to use as the basis for future amendments
	- Except where the MMDL and MACPro templates differ, states will find the MACPro screens prepopulated with the currently approved information
- The official and complete copy of all Health Homes SPAs approved in MMDL may be viewed in MACPro as PDFs
- ◆ Health Homes SPAs currently being processed in MMDL will be completed in MMDL
- ◆ As of May 2, 2016, all new SPA actions should be made in MACPro
- When subsequent SPAs are submitted and approved in MACPro, they become the official record of the Health Homes program

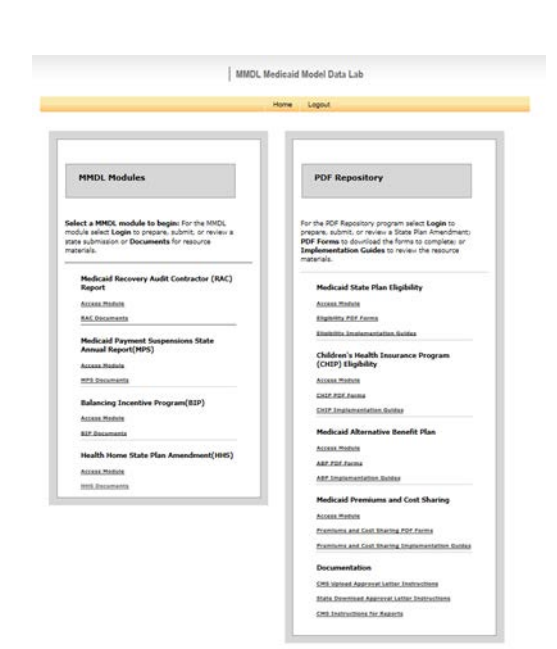

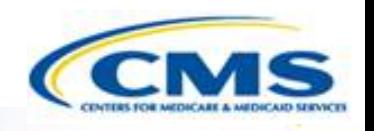

# **MACPro Health Homes SPA CMS User Roles**

 $\boxed{\bigcirc}$ 

# **MACPro Health Homes CMS User Roles**

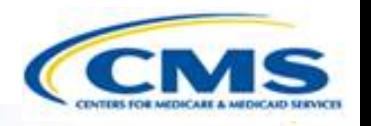

MACPro has numerous distinct CMS user roles

- MACPro roles determine users' range of available actions and responsibilities
- MACPro roles differ from those currently used in other CMS web-based systems (e.g., CARTS, MMDL, WMS)

# **MACPro Health Homes SPA CMS User Roles**

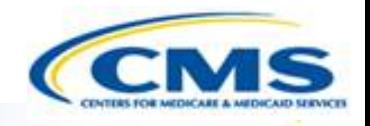

- **©** CMS Point of Contact **(CPOC)**
- **Submission Review Team (SRT)**
- **©** CMS Senior **Management (SrMGR)**
- **CMS Package Approver (PA)**

# **MACPro Health Homes SPA CMS User Roles (cont.)**

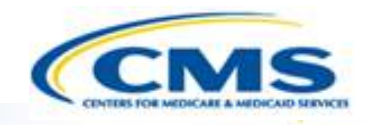

- ◆ CMS Point of Contact Administrator (CMS POC Admin)
- ◆ CMS Package Disapprover (PD)
- ◆ Subscriber (SUB)
- **<sup>◆</sup> Subject Matter Expert** (SME)
- ◆ Office of Strategic Operations and Regulatory Affairs (OSORA)
- ◆ Report Administrator (RA)

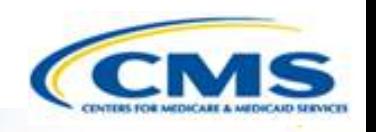

# **MACPro Health Homes SPA CMS Workflows**

 $\boxed{\bigcirc}$ 

## **Official SPA Submission: CMS Approval Workflow**

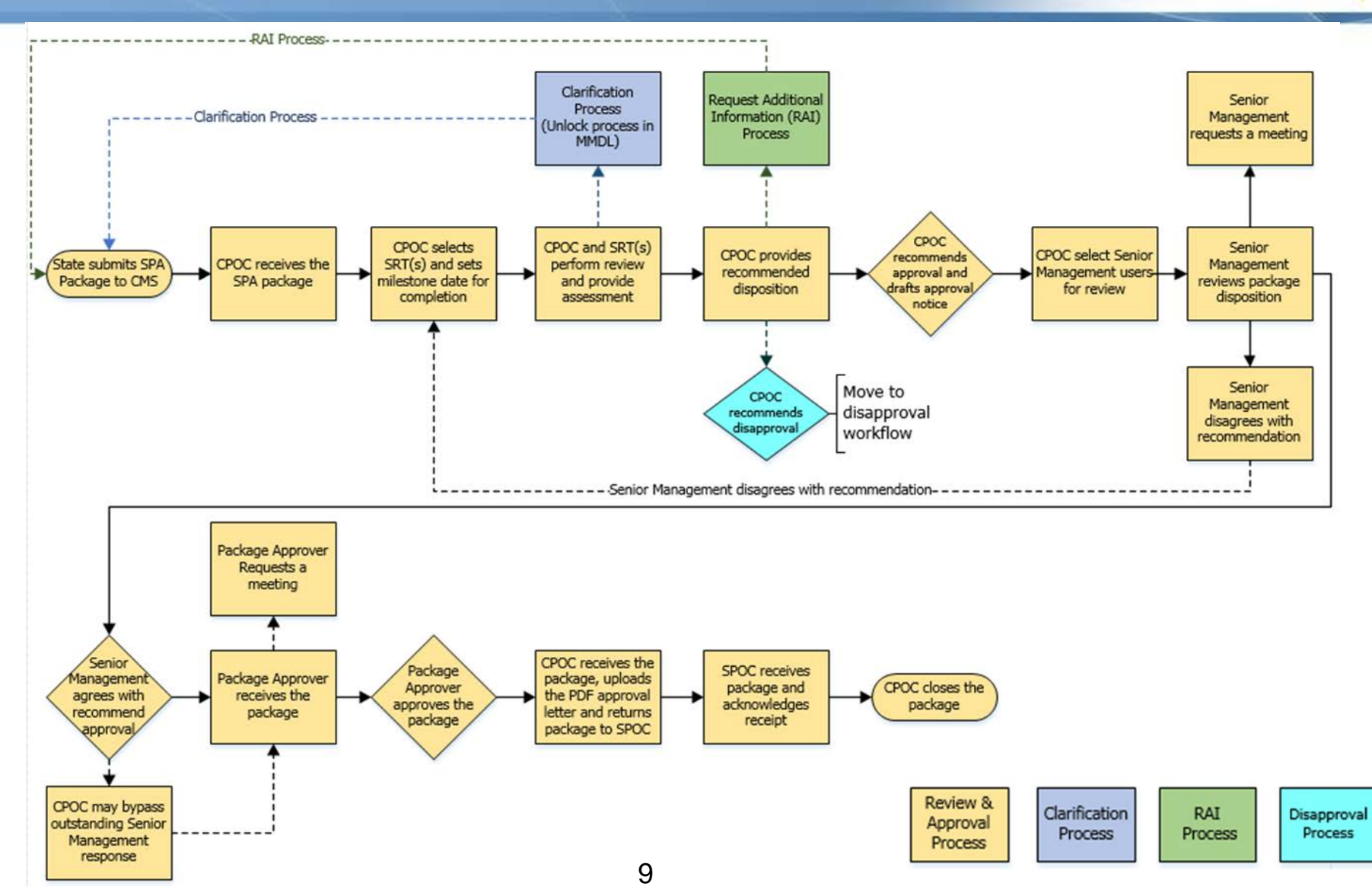

## **Official SPA Submission: CMS Approval Workflow**

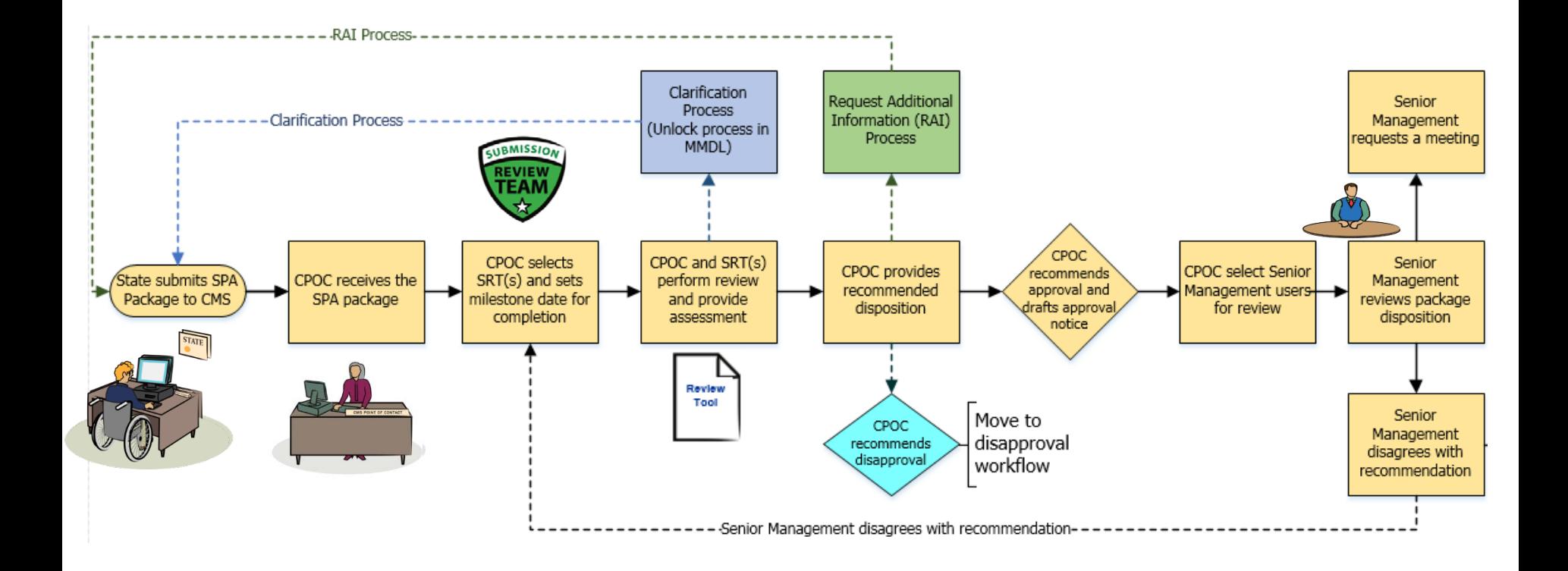

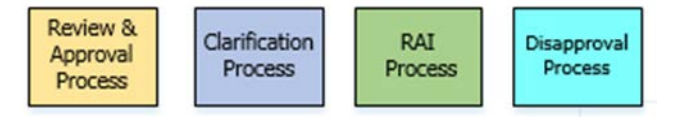

# **Official SPA Submission: CMS Approval Workflow (cont.)**

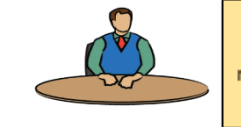

Senior Management reviews package disposition

> **Review &** Approval Process

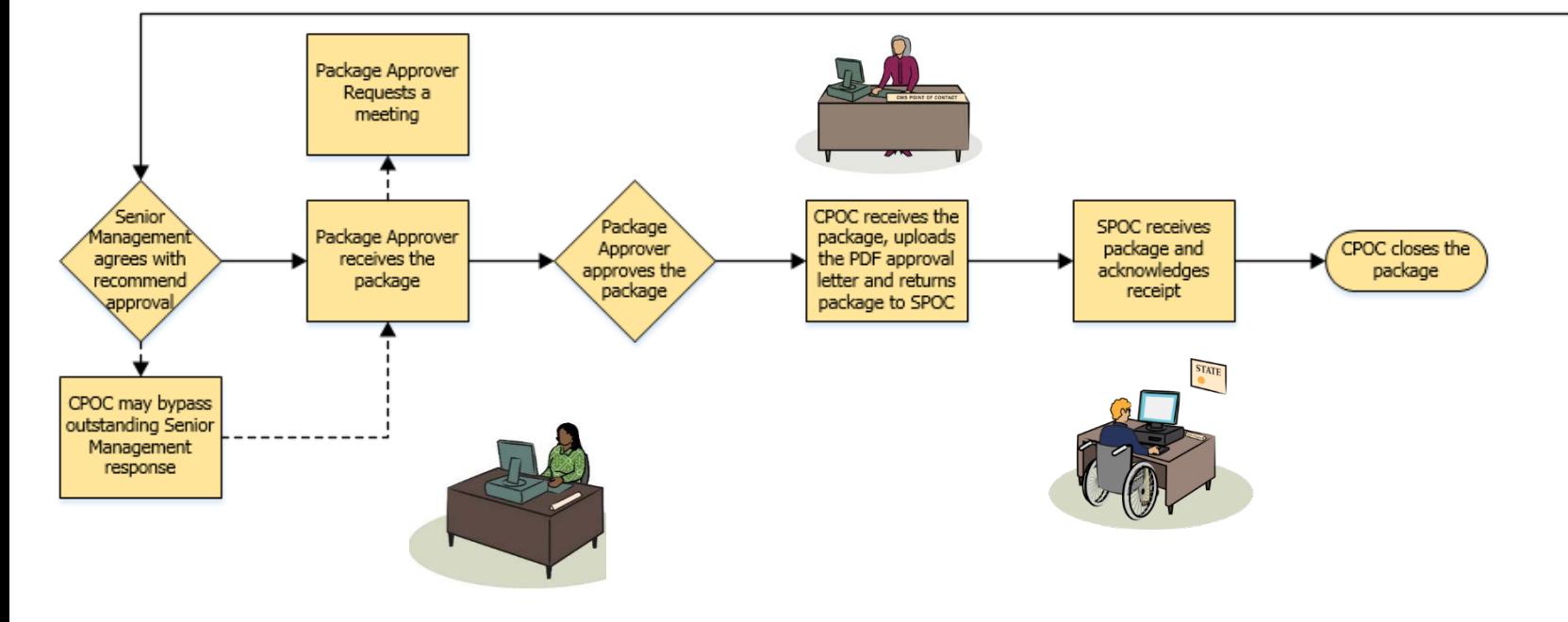

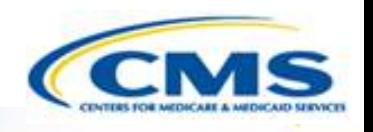

# **MACPro Health Homes SPA In System Demonstration**

 $\boxed{\bigcirc}$ 

#### **Today's System Demo Roadmap**

- **CPOC:** Select SRT member(s)
- **EPOC & SRT:** Review submission package and provide assessment
- **CPOC:** Initiate Clarification process
- **EPOC & SRT:** Review submission package and provide assessment
- **CPOC:** Initiate RAI process
- **CPOC & SRT:** Review submission package and provide assessment
- **CPOC:** Recommend approval and draft approval letter
- **CPOC:** Select Senior Manager(s)
- **SrMgr:** Review submission package disposition and agree with approval
- ◆ PA: Approve submission package
- ◆ **CPOC:** Upload approval documents
- ◆ **CPOC:** Close submission package

#### **CMS Point of Contact Review**

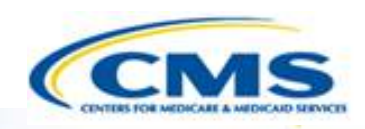

- ◆ The CMS Point of Contact (CPOC) assigns Submission Review Team Members (SRT)
- ◆ The CPOC assigns a Milestone Date

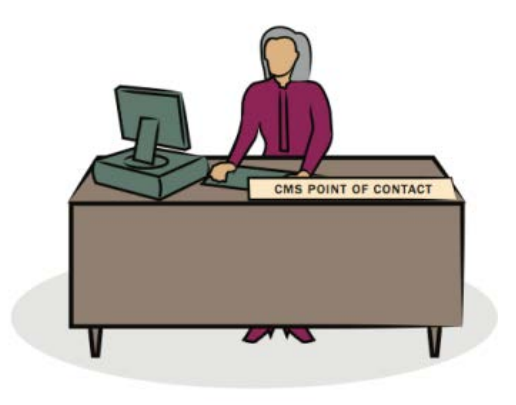

#### Difference **Between Draft and Official Submissions**

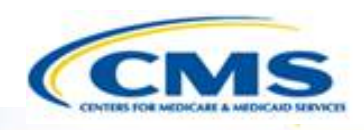

#### **◆ Official Submissions**

- Submission starts the 90 day clock
- CMS may review and approve
- CMS may implement RAI or Clarification
- ◆ State may allow CMS to view prior to submission

#### **◆ Draft Submissions**

- Submitted to CMS not on the 90 day clock; state may allow CMS to view prior to submission
- CMS may review, but cannot approve, disapprove, or RAI
- CMS returns the submission to the state and may provide feedback in the Correspondence Log or offline
- $\bullet$  If the state chooses not to edit the returned draft package, it may be closed and converted to an official package for submission to CMS on the 90 day clock
- If state chooses to edit the returned submission package, the state must re-submit the draft to CMS off the  $_{15}$  policy clock.

#### **Submission Review Team Reviews Submission Package**

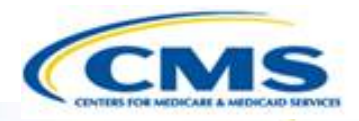

◆ The Submission Review Team reviews the Submission Package and completes the Review Tool

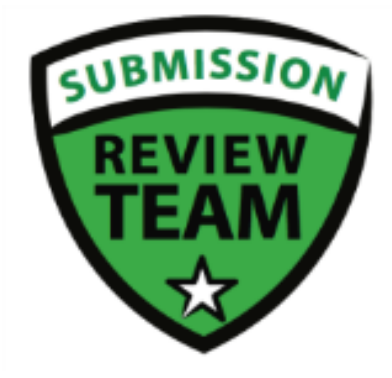

#### **Analyst Note Types**

 $\boxed{\bigcirc}$ 

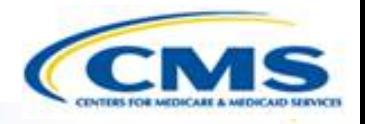

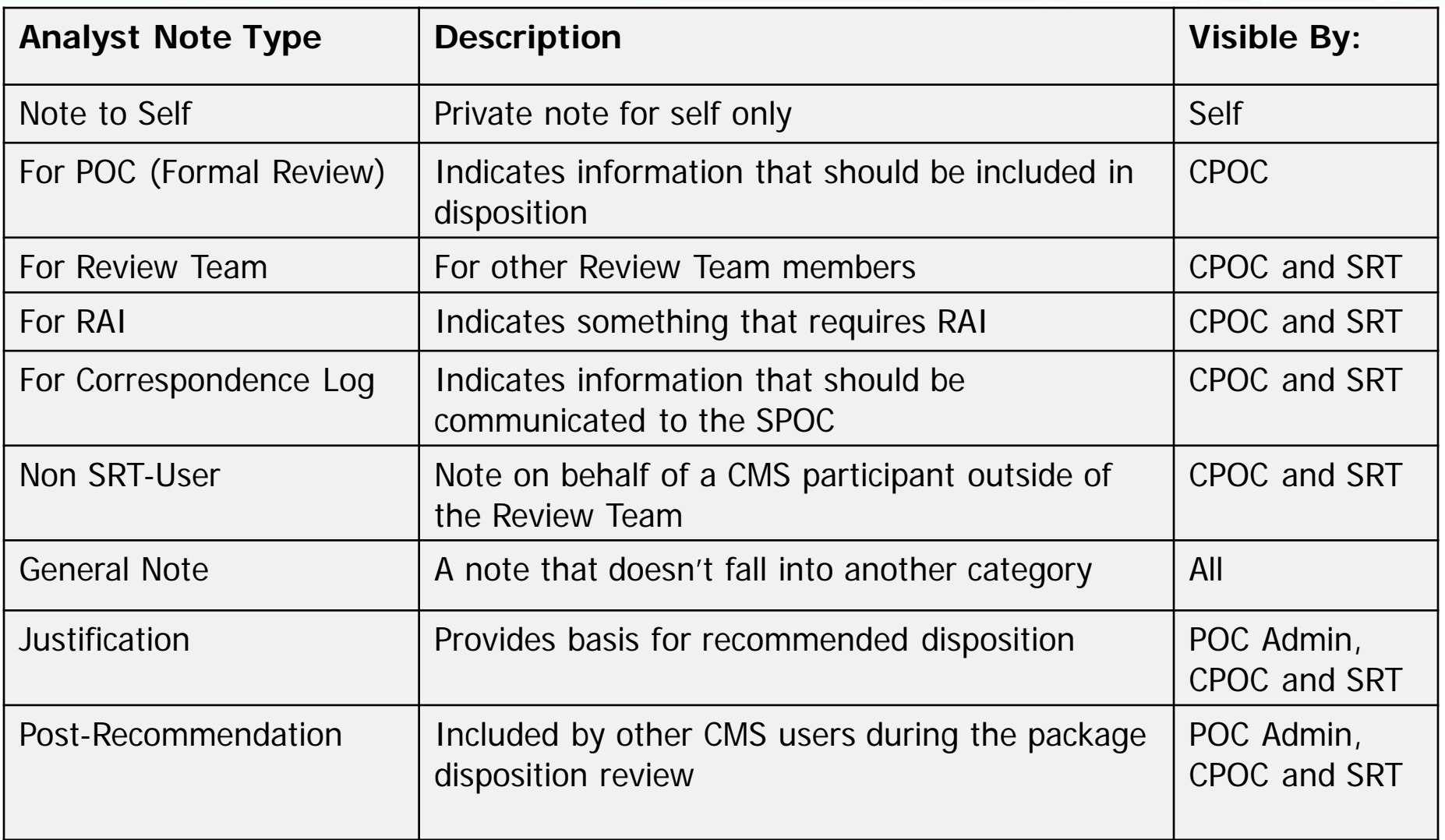

#### **Clarification Process Detailed View**

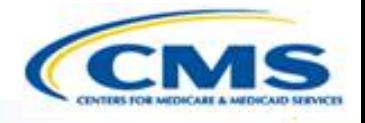

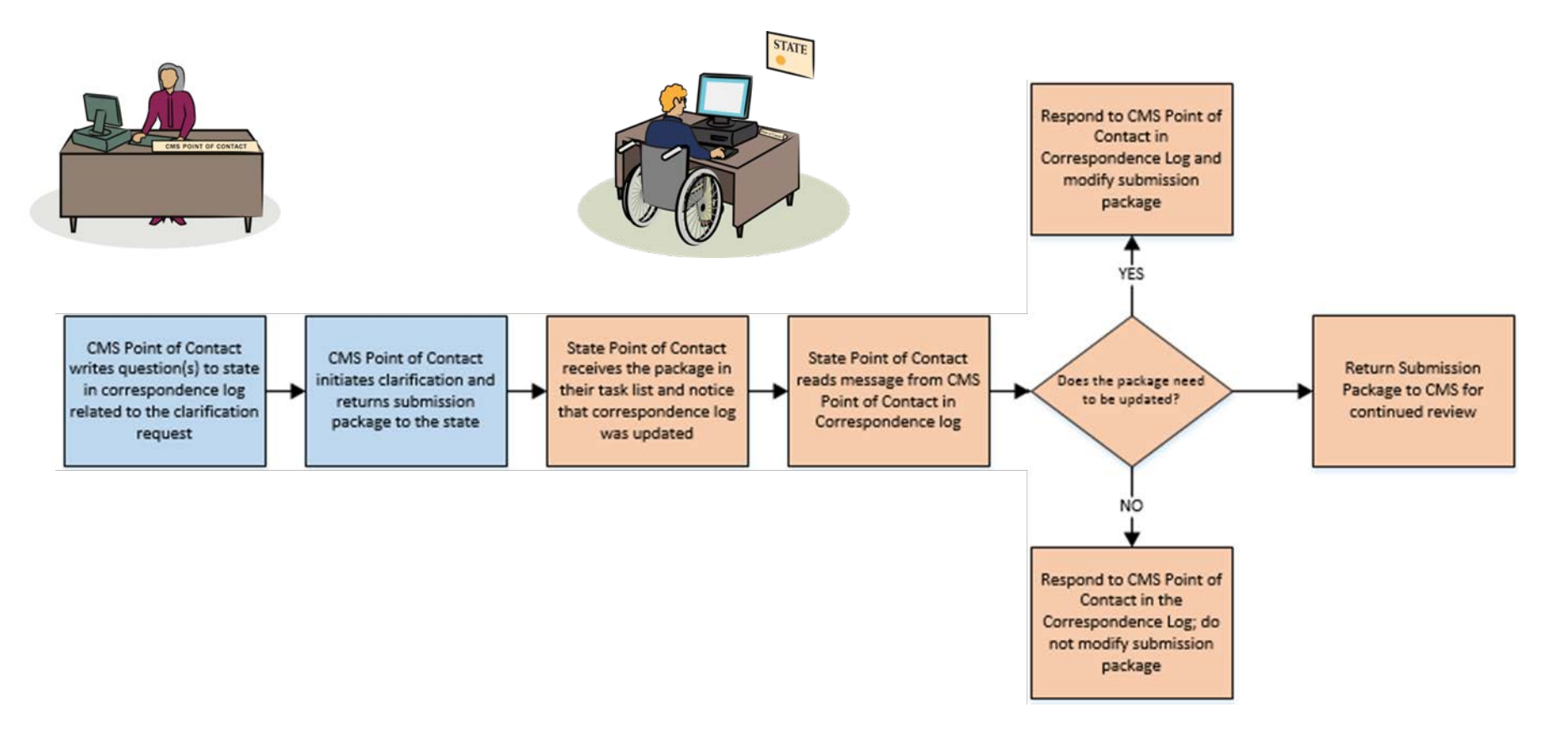

• Clarification process does *not* stop the 90 day clock

#### **Initiating Clarification**

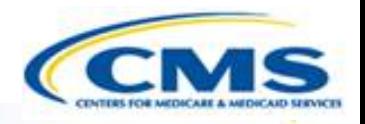

- ◆ The CMS Point of Contact (CPOC) requests Clarification regarding the Submission Package.
- ◆ CPOC adds questions about the Submission Package in the Correspondence Log

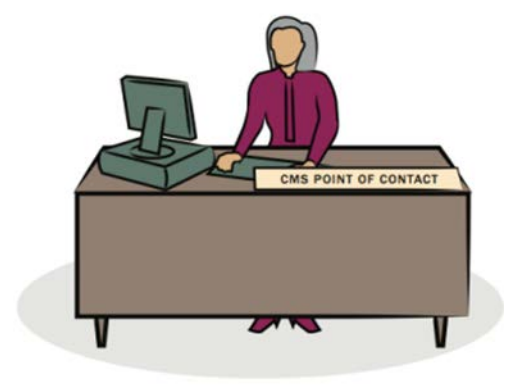

#### **Submission Review Team (or CPOC) Reviews Submission Package**

- ◆ The Submission Review Team (or the CPOC) reviews the state's response to Clarification
- The SRT (or CPOC) completes Review Tool

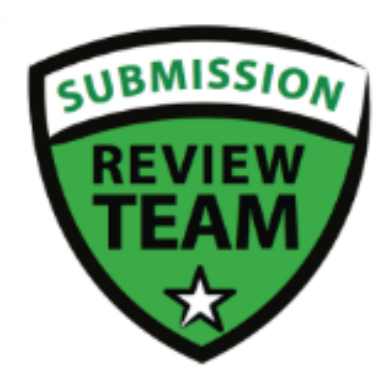

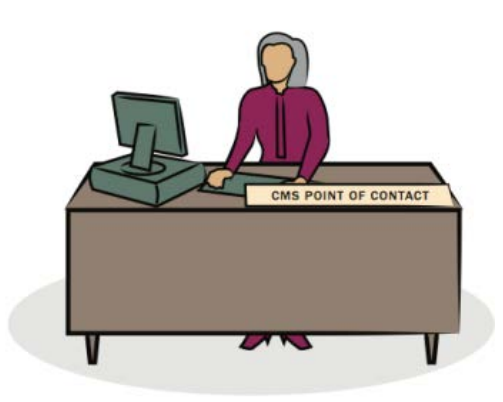

#### **RAI Process Detailed View**

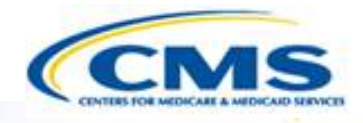

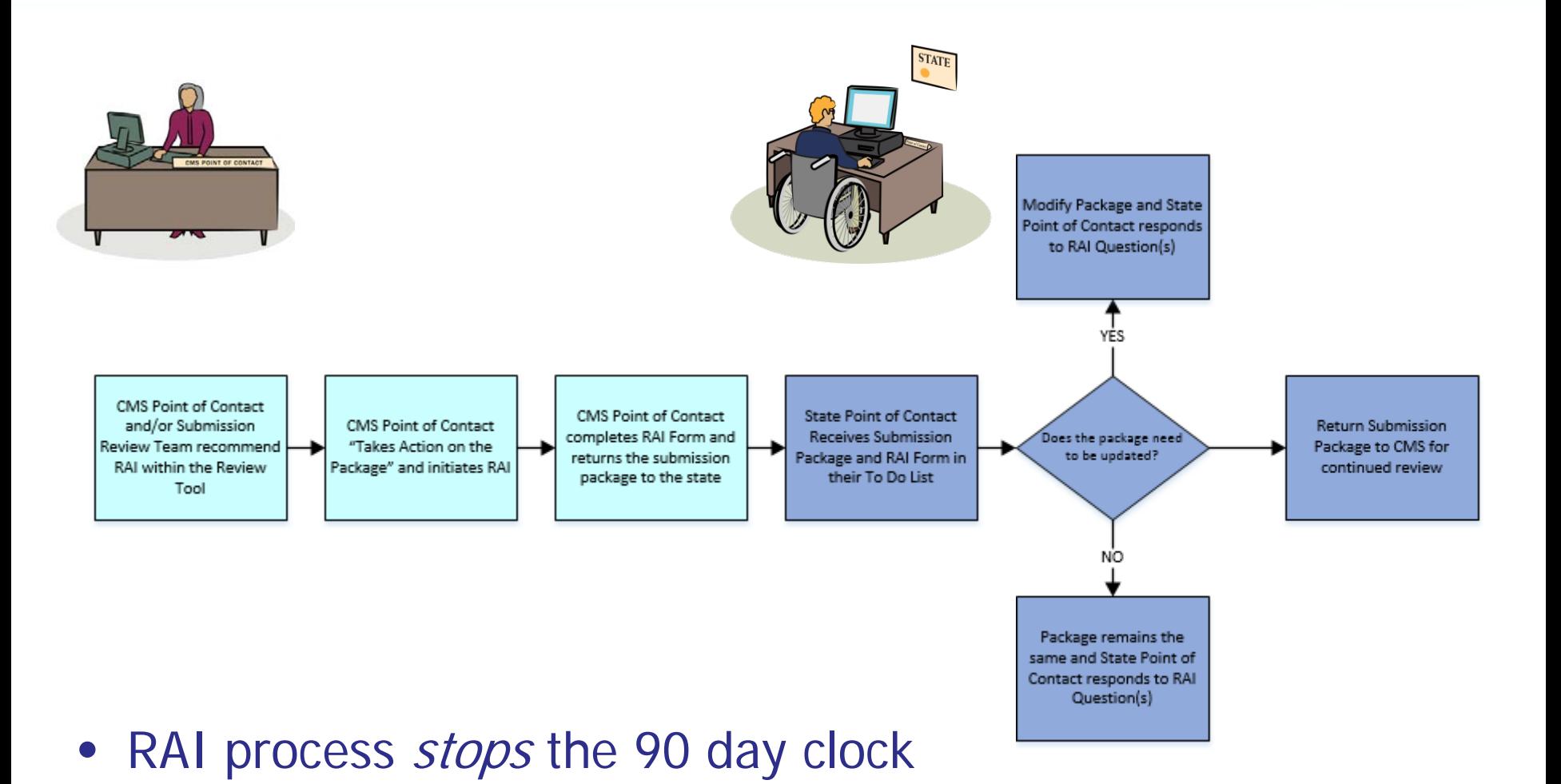

CMS State

### **Initiating an RAI Request**

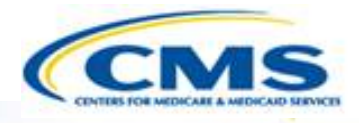

- ◆ The CMS Point of Contact (CPOC) initiates RAI, or Request Additional Information
- ◆ The CPOC completes the RAI Form and returns the Submission Package to the State
- ◆ If the CPOC and State Point of Contact have offline discussions, the communication may be documented officially in the Correspondence log

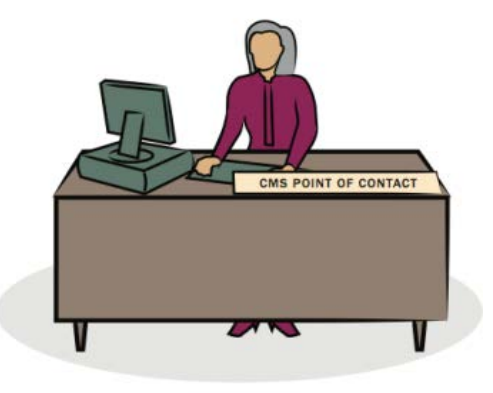

#### **CPOC Reviews State's Response to RAI And Recommends Approval**

- ◆ The CMS Point of Contact (CPOC) views the State's response to RAI
- ◆ The CPOC assigns Submission Review Team Members and sets the Milestone Date
- ◆ The CPOC or the SRT members review the package
- ◆ CPOC has the option to perform 3 actions:
	- ◆ Request Clarification regarding the Submission Package
	- ◆ Recommend Approval
	- ◆ Recommend Disapproval
- ◆ CPOC completes Approval Package
- ◆ CPOC selects Senior Managers for Submission Package and sends the package for review 23

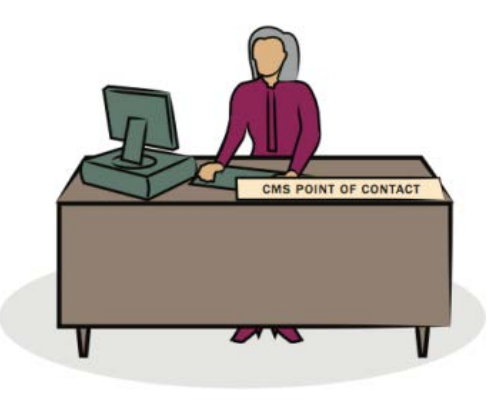

# **Official SPA Submission: CMS Approval Workflow (cont.)**

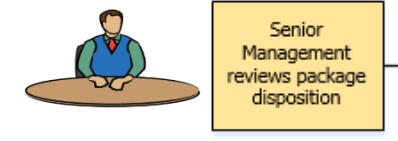

**Review &** Approval Process

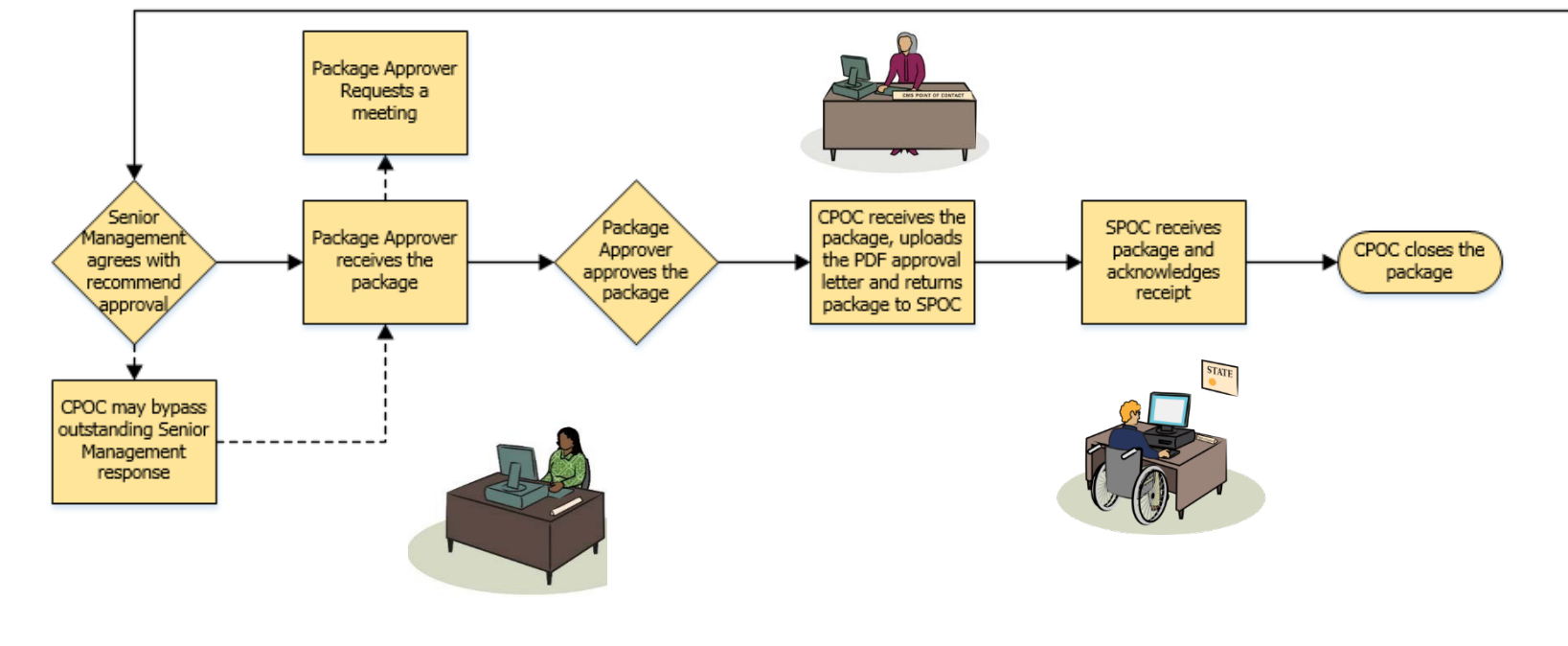

#### **Senior Manager Agrees** With Recommended Approval

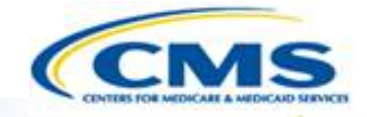

- ◆ The Senior Manager has the option to perform 3 actions:
	- Agree with the Recommended Approval
	- Disagree with the Recommended Approval
	- ◆ Request a Meeting regarding the Recommended Disposition
- ◆ The Senior Manager agrees with the Recommended Approval and submits his/her decision

#### **Package Approver Approves The Submission Package**

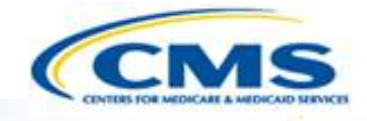

- ◆ The CMS Package Approver has the option to Request a Meeting or Take Action on the Package
- ◆ Once the Package Approver Takes Action on the Package, his/her only option is to Approve the Official Submission Package.

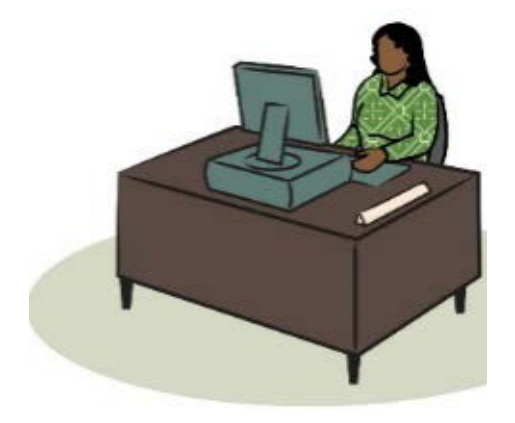

#### **CMS Point of Contact Attaches Approval Documents**

◆ The CMS Point of Contact uploads the PDF of the Approval Letter and submits the Submission Package to the State Point of Contact to acknowledge Approval

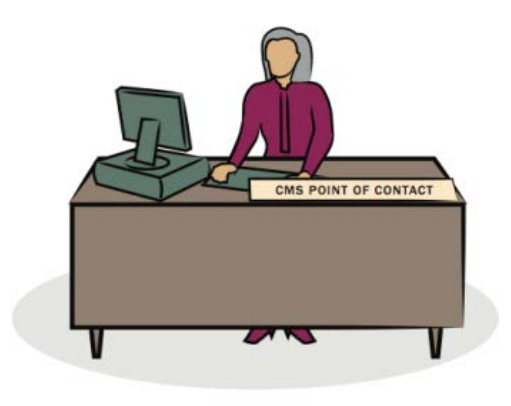

#### **CMS Point of Contact Closes The Package**

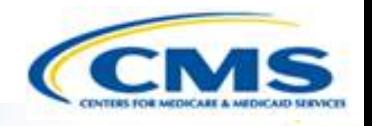

- Once the State Point of Contact acknowledges approval, the CMS Point of Contact needs to close the submission package
	- ◆ Below is an example of the Task notification

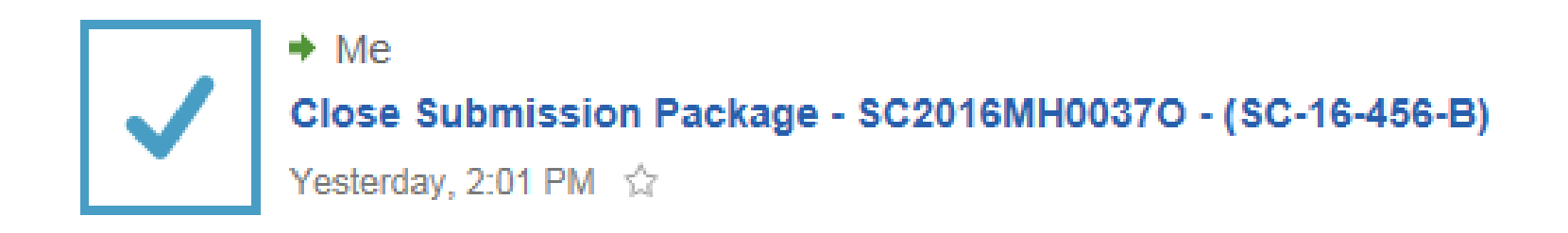

#### **CMS Point of Contact Closes The Package**

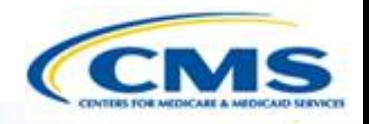

 Choose the workflow action to Close the Approved Submission Package

#### **Choose Action**

 $\boxed{\bigcirc}$ 

**Available Workflow Actions\*** 

Close the Approved Submission Package

#### **Instructions**

#### **CMS Point of Contact Closes The Package**

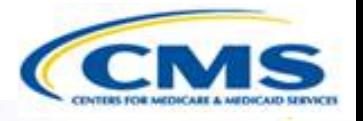

◆ Select Execute Action

 $\overline{D}$ 

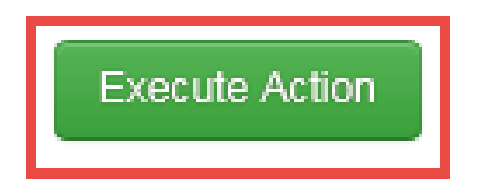

◆ Select Yes to Close the Approved Submission Package

Are you sure you want to Close the Approved **Submission Package?** 

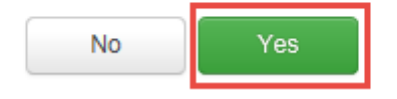

### **Official SPA Submission: CMS Approval Workflow**

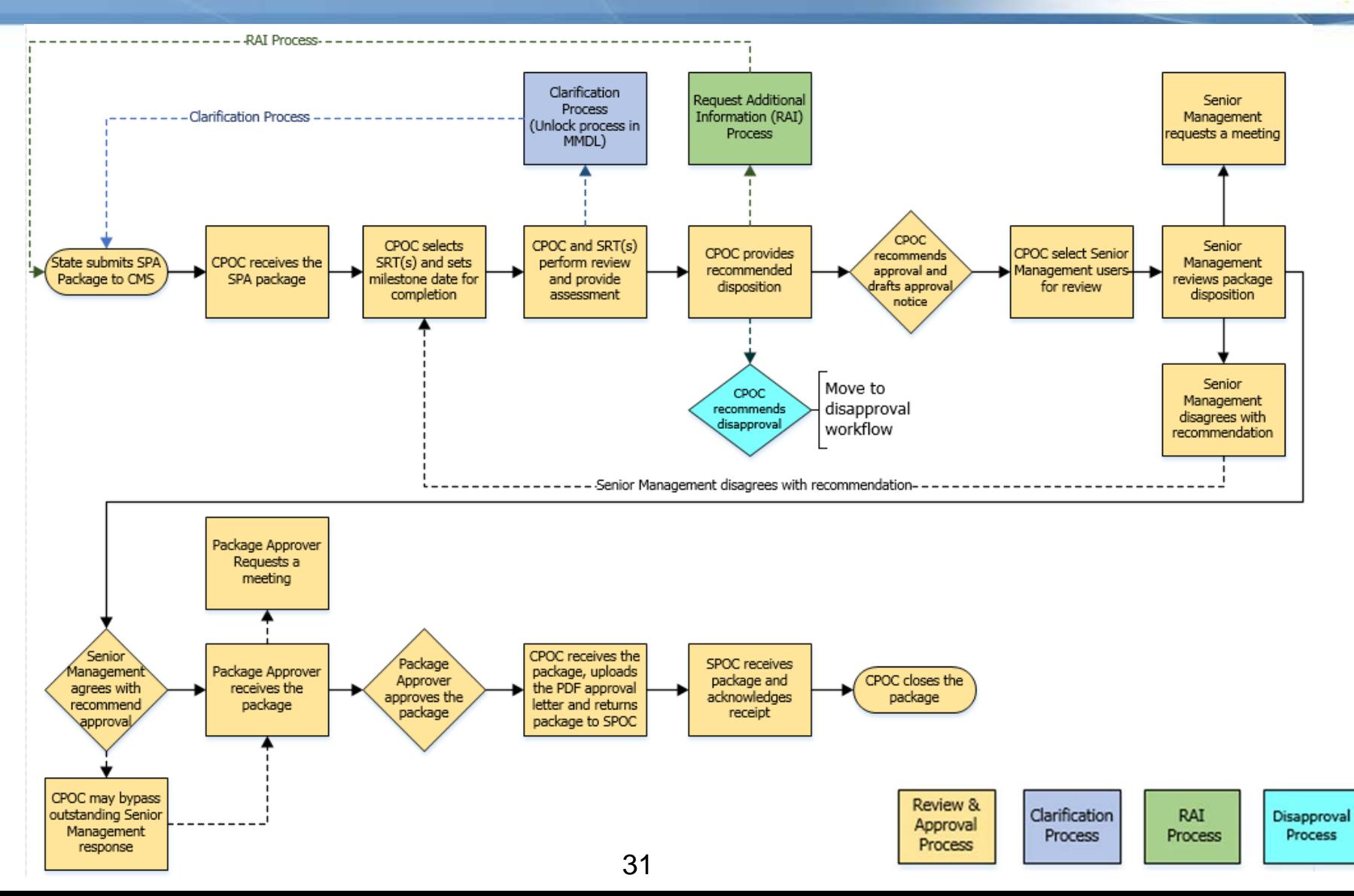

#### **Official SPA Submission: CMS Disapproval Workflow**

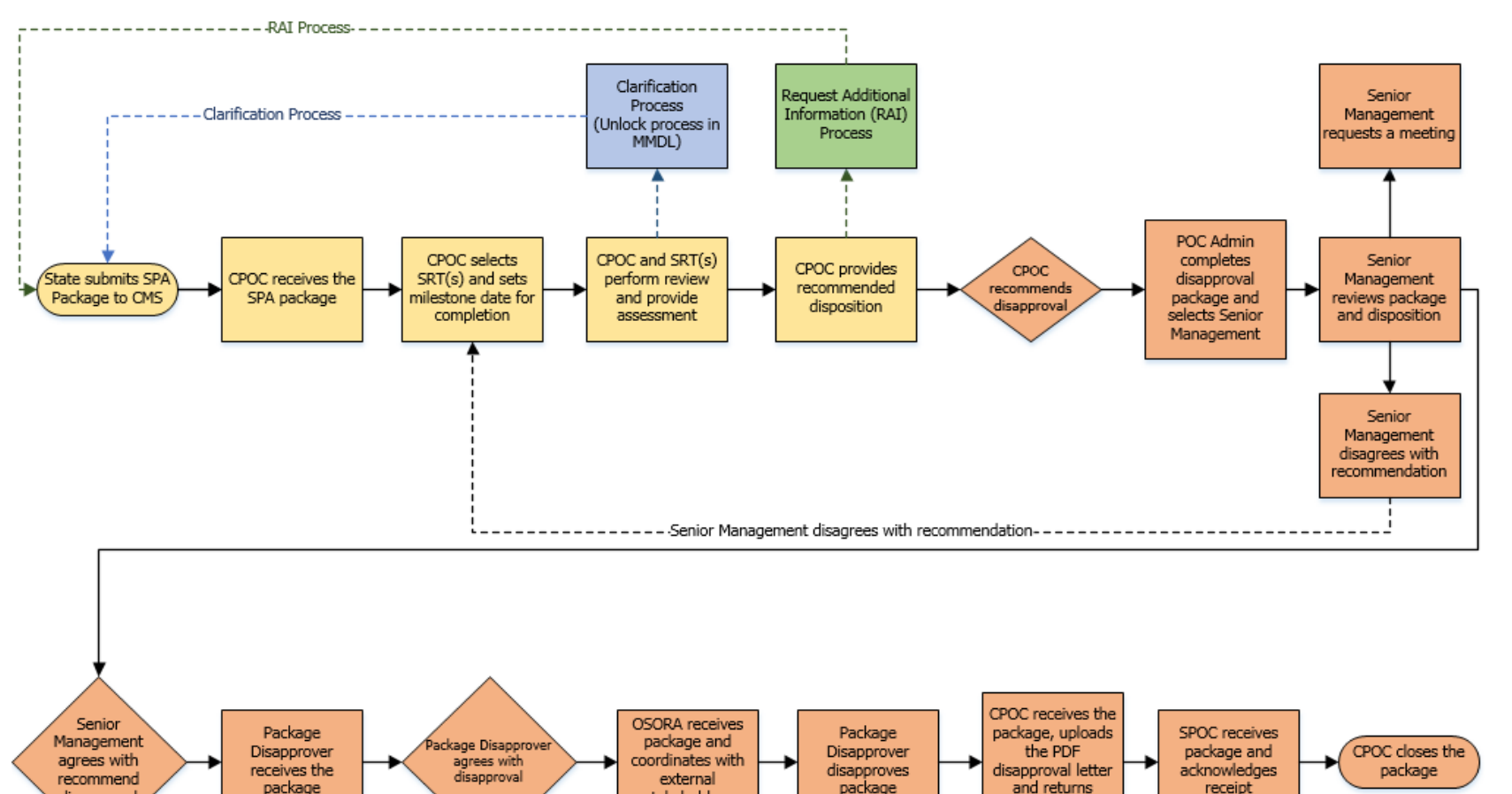

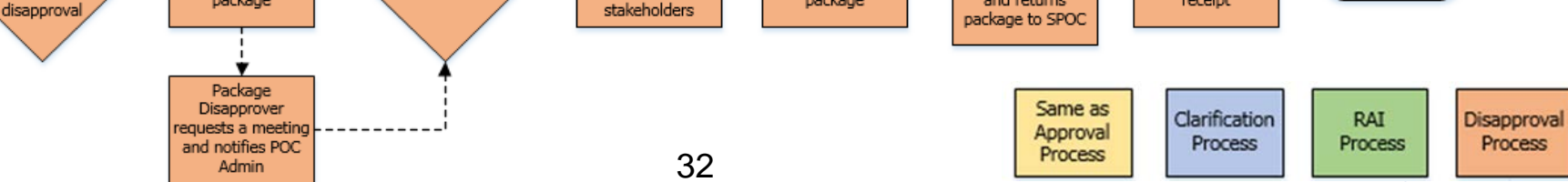

## **Official SPA Submission: CMS Disapproval Workflow**

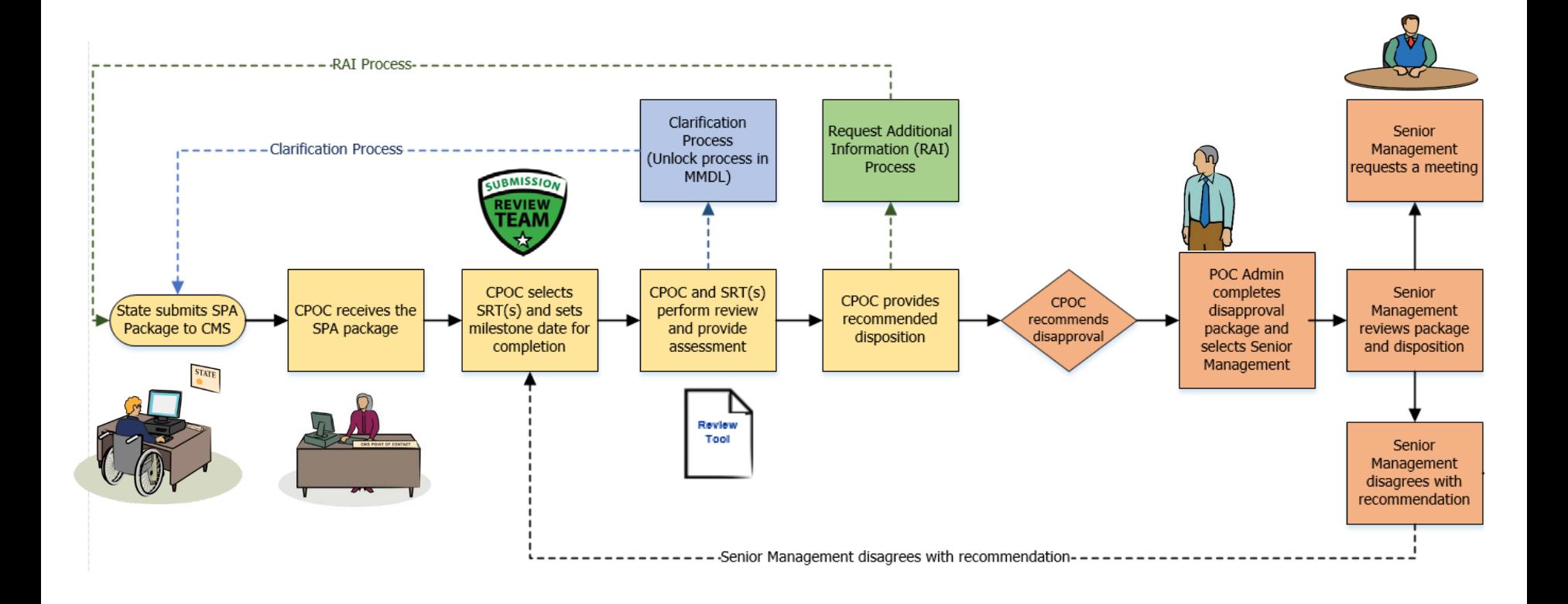

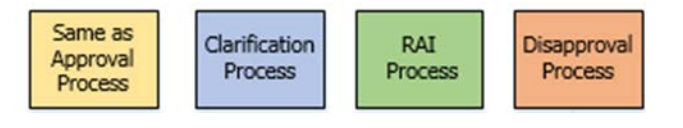

## **Official SPA Submission: CMS Disapproval Workflow**

 $\overline{D}$ 

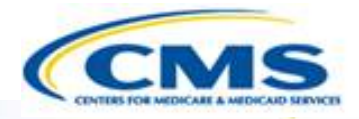

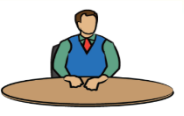

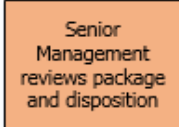

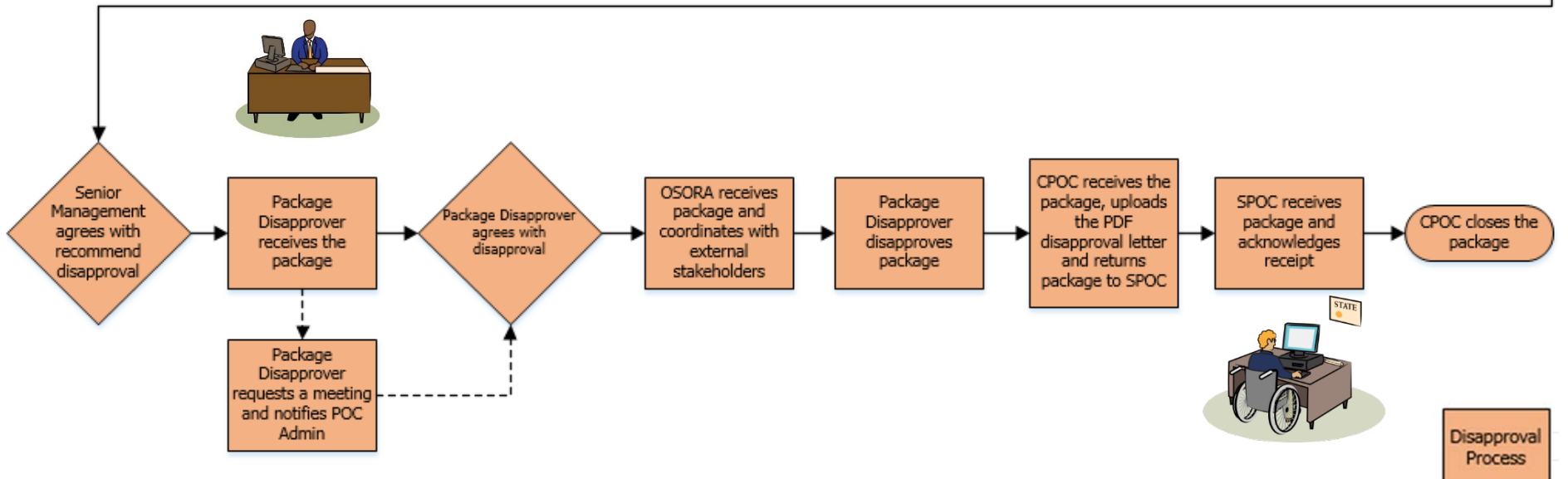

#### **MACPro Reports**

 $\boxed{\bigcirc}$ 

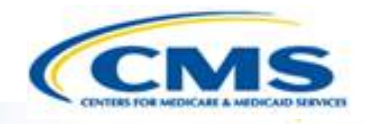

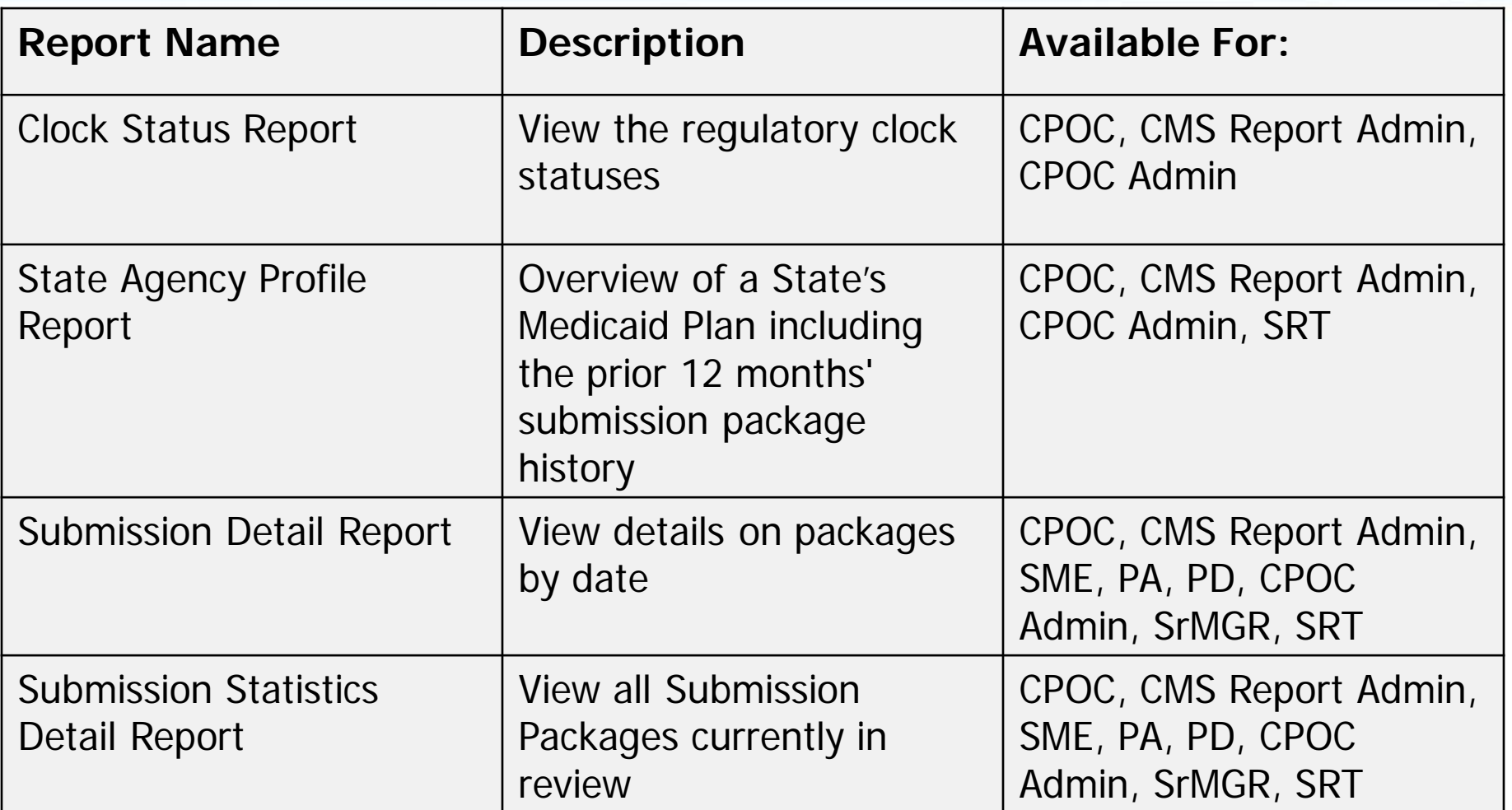

## **MACPro Reports (Cont.)**

 $\boxed{\bigcirc}$ 

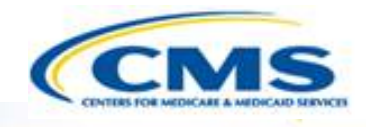

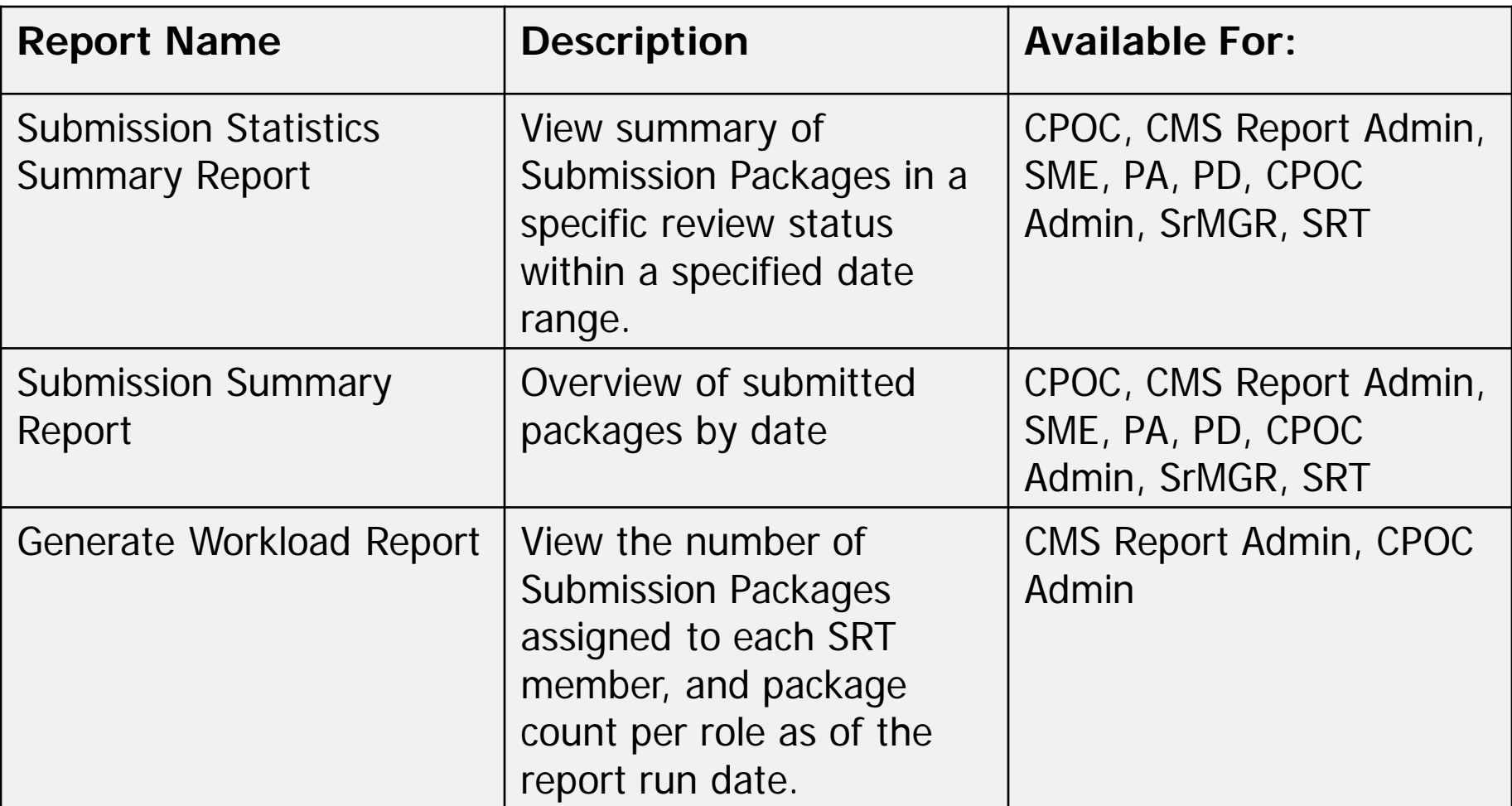

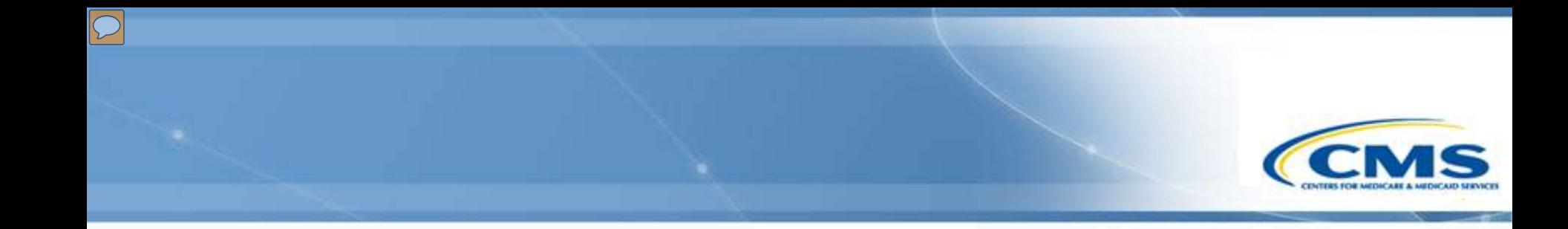

# **Help Desk and Technical Assistance**

## **Help Desk and Technical Assistance**

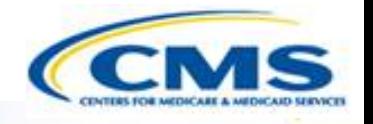

◆ For issues related to MACPro access and how to use the MACPro system

◆ Contact the *MACPro Help Desk* at

◊**Email:** [MACPro\\_Helpdesk@cms.hhs.gov](mailto:MACPro_Helpdesk@cms.hhs.gov)

◊**Phone:** 301–547–4688

# **Help Desk and Technical Assistance (cont.)**

#### **Information to provide in email request**

- User contact information (Name, phone number, organization/state, email address, User ID)
- ◆ Application (Health Home SPA)
- Extent of problem (Individual desktop, multiple desktops at site, entire site) and description
- Last screen/tab/navigation activity before problem
- Error Message (exact verbiage) or screenshot

### **MACPro Browser Compatibility**

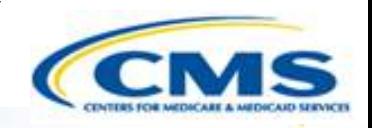

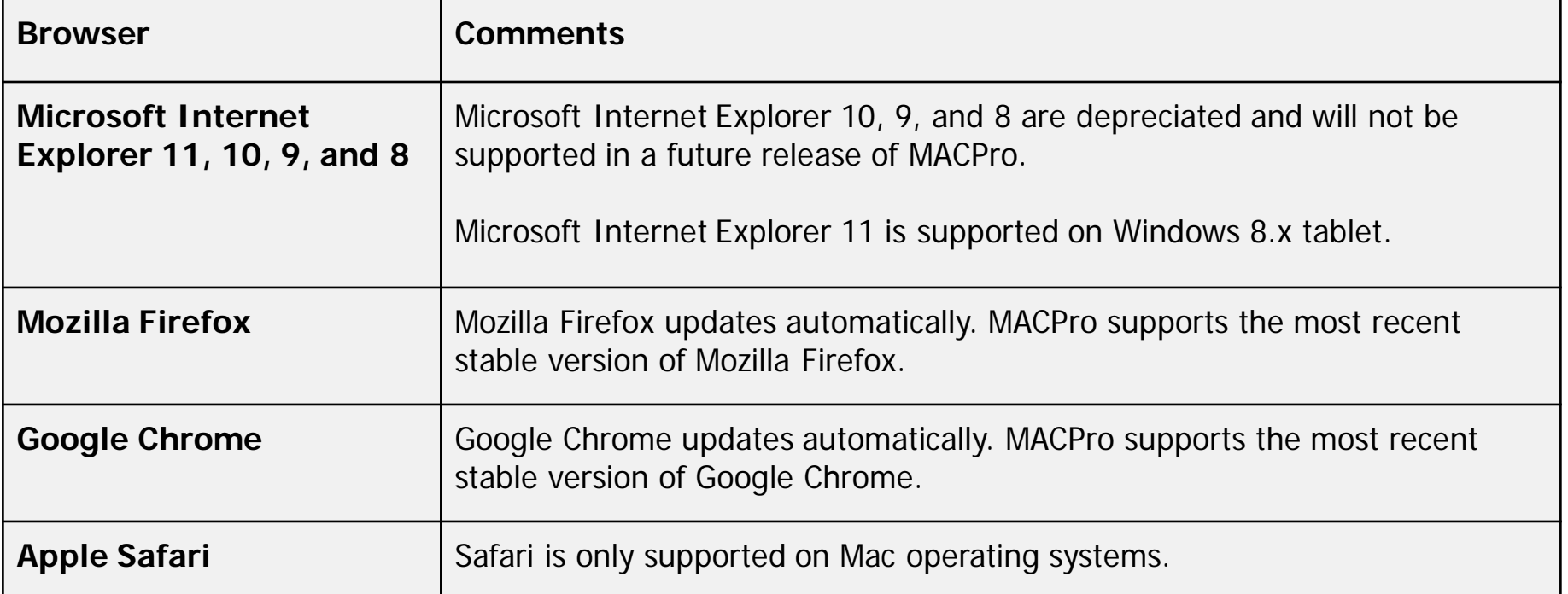

**Note:** MACPro does not support browsers that are no longer supported by their vendor. Use the latest supported browser version and always apply all available security updates.

**Note:** Web browsers must allow cookies. If a user's browser is not configured to allow cookies, then MACPro displays an alert stating that cookies must be enabled in order to log in.

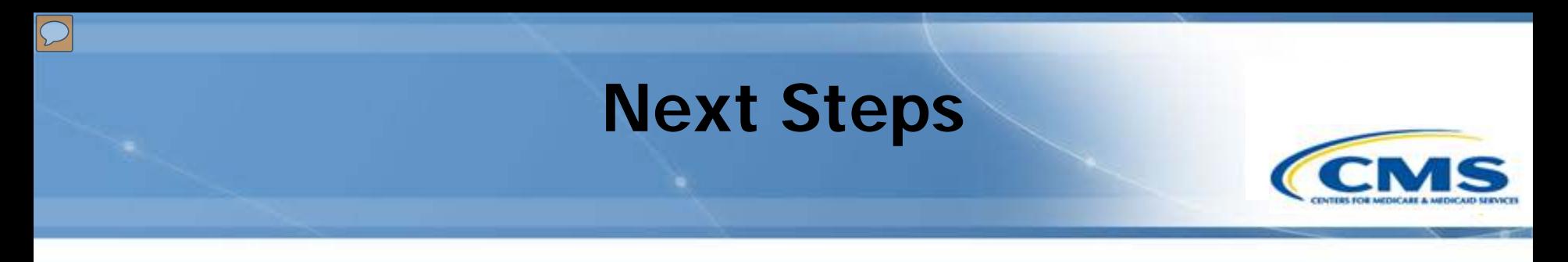

◆ Make sure MACPro Role Templates are sent back to [MACPro\\_HelpDesk@cms.hhs.gov](mailto:MACPro_HelpDesk@cms.hhs.gov)

You will receive notifications with your MACPro information

 Look out for the MACPro Health Homes State Plan Amendment (SPA) release announcement

#### **Questions?**

 $\boxed{\bigcirc}$ 

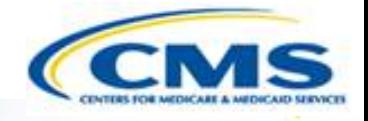

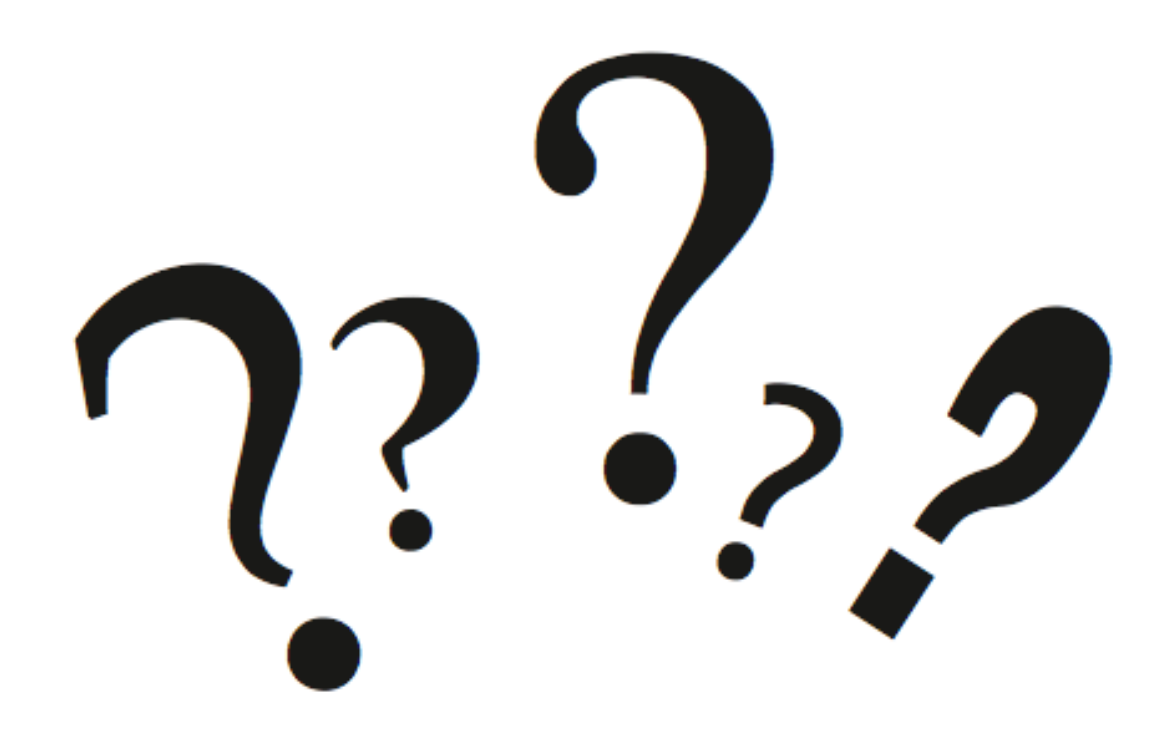